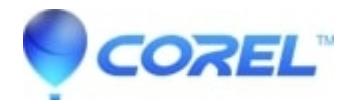

## **[How can I save my file as a .gvdesign?](http://kb.parallels.com/en/125756)**

• Gravit Designer Desktop App

If you are running the desktop version, open your project, then select ?[File > Save to file.](https://cl.ly/20a6af6b7987)..?. This will open the Save window and you may select in what the folder you want to save. In the web app (browser version), click [?File](https://cl.ly/29688cf9e565)  $\geq$  Download file...?

© 1985-2024 Corel. All rights reserved.